Instructions pour l'application

# **EditColors de Thorn**

pour les émetteurs DS/DC Jeti duplex

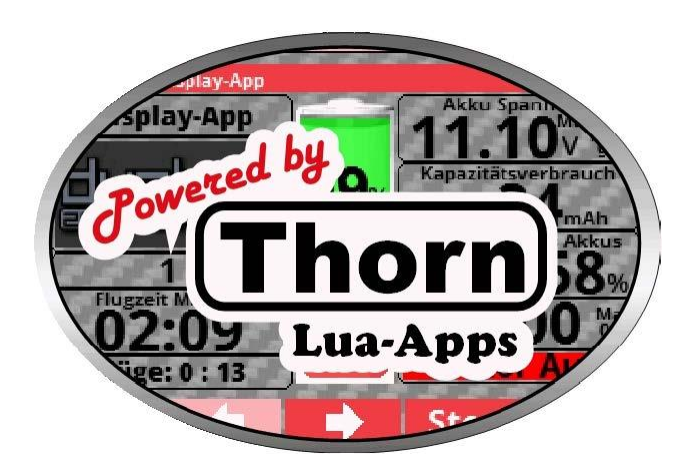

L'application "**EditColor**s" est une application supplémentaire à l'application "**Display Color**" et est utilisée pour ajuster les couleurs d'arrière-plan des tuiles individuelles.

L'application peut actuellement être utilisée en allemand, italien et anglais. Si l'émetteur est utilisé dans une autre langue, l'application sera chargée en anglais.

*ASTUCE : toutes les applications peuvent être téléchargées sur* [www.thorn-klaus-jeti.de.](http://www.thorn-klaus-jeti.de/)

*INFO : l'application "EditColors" n'a pas besoin d'être activée pour chaque modèle, il suffit de la charger une seule fois dans n'importe quel modèle. Tous les paramètres qui y sont définis s'appliquent à tous les modèles dans lesquels l'application "Display Color" a été ou sera chargée.*

*INFO : Pour que l'application "EditColors" fonctionne correctement, l'application "Display Color" de la version 1.0 doit être chargée !*

*Exemple de réglage de couleur réalisé avec l'application EditColors pour la vignette moteur de l'application d'affichage*

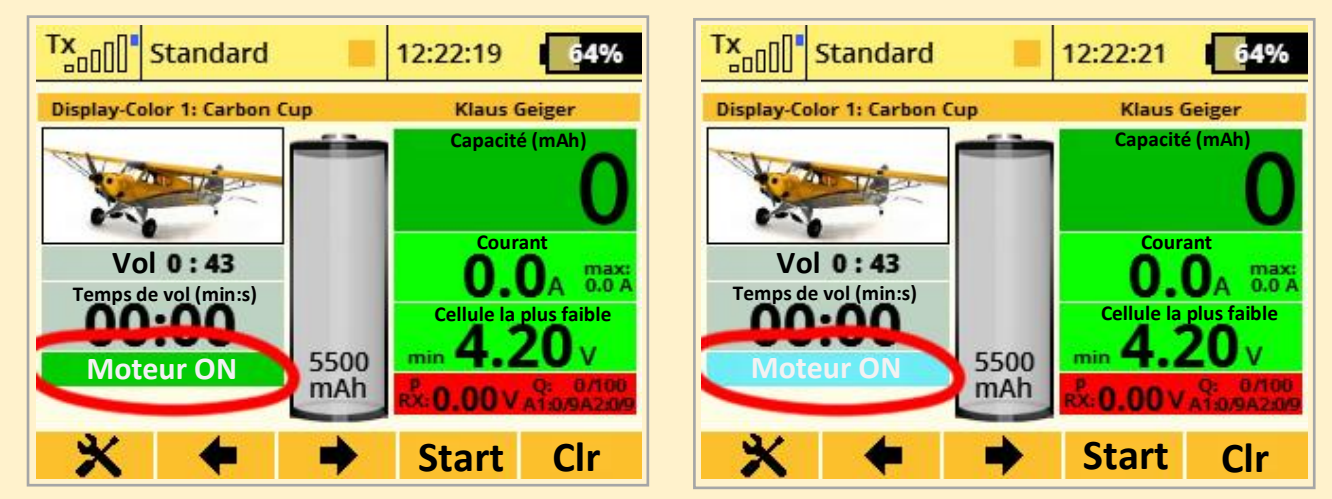

*Couleur d'origine AVANT de changer les valeurs de couleur RVB Nouvelle couleur APRES modification des valeurs de couleur RVB*

### **1. CONFIGURATION DE L'APPLICATION :**

Copiez le dossier "**EditColors**" et le fichier "**EditColors.lc**" dans le dossier "**Apps**" de votre émetteur.

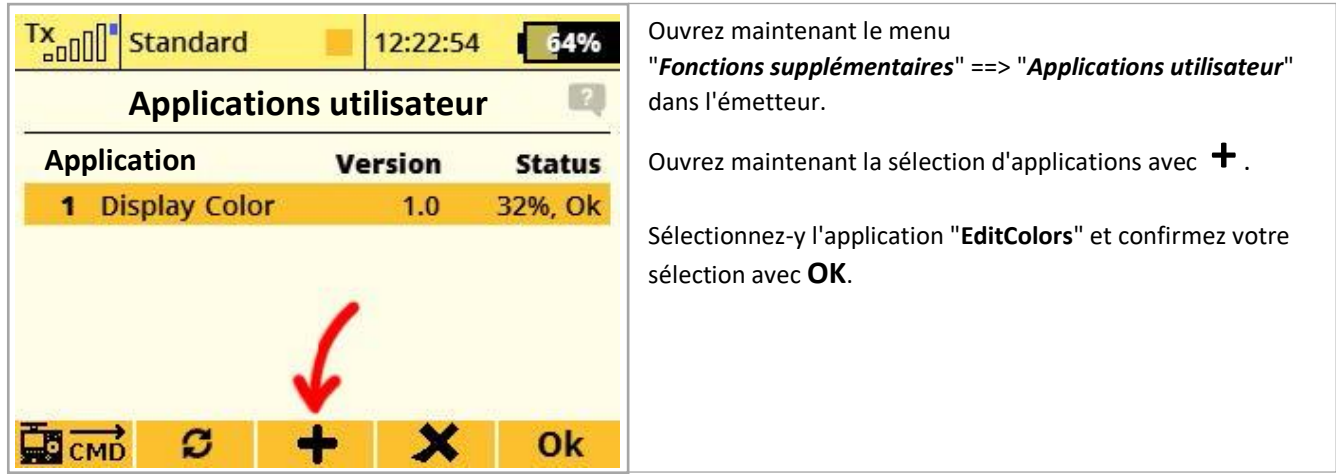

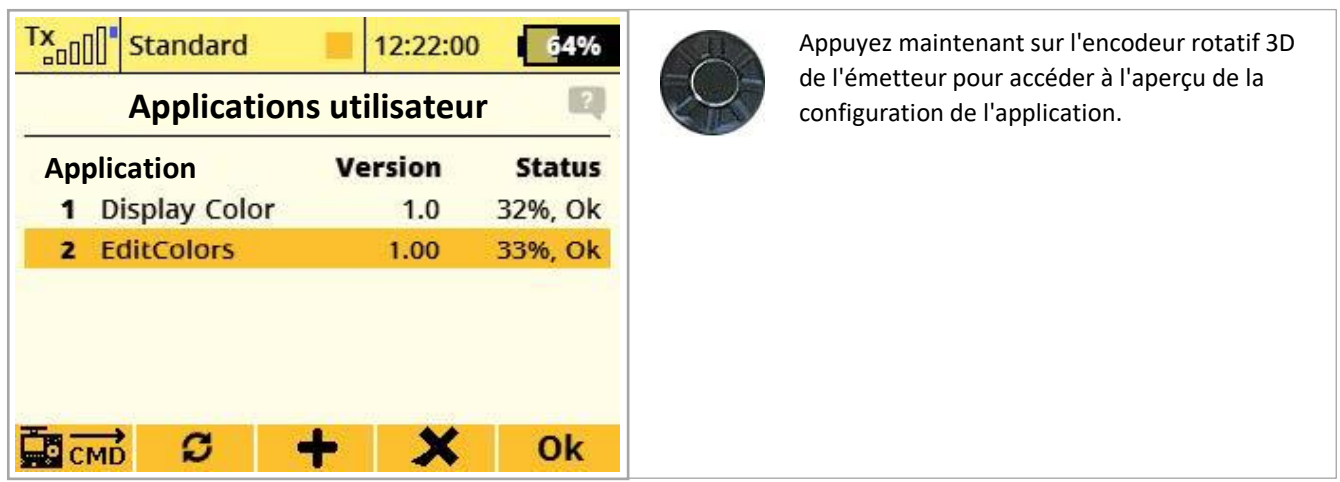

Ci-dessous, vous pouvez voir l'aperçu des options de réglage dans l'application :

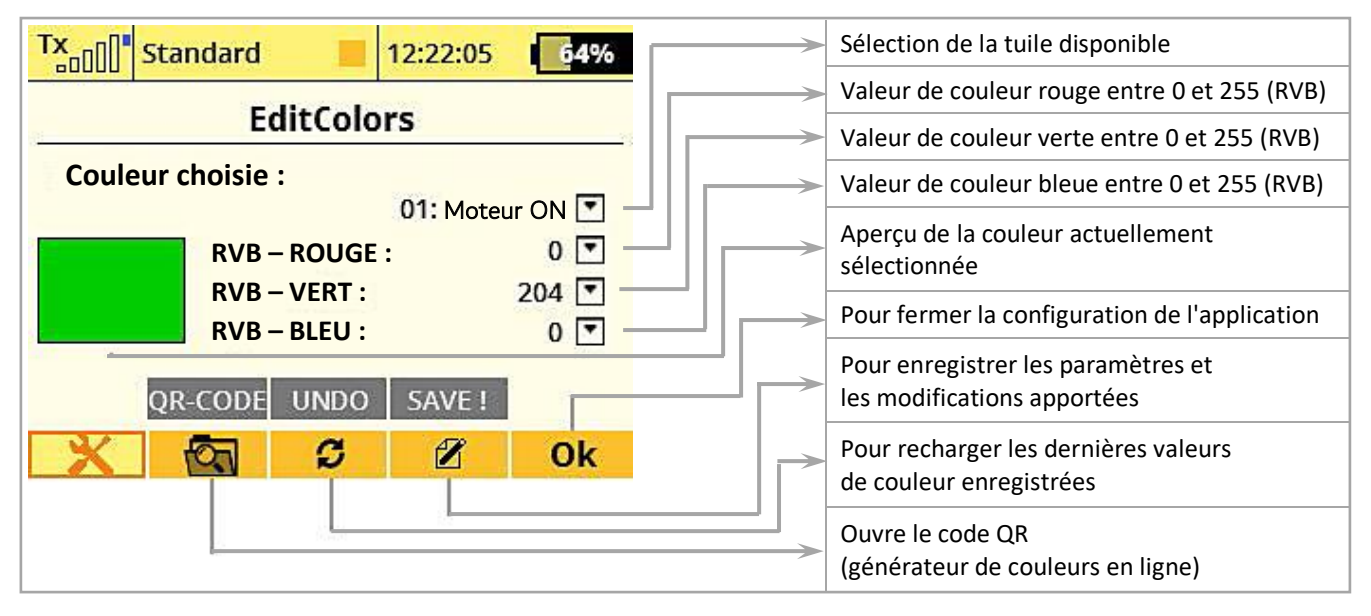

## 2. UTILISATION DE L'APPLICATION :

![](_page_2_Picture_180.jpeg)

![](_page_3_Picture_0.jpeg)

![](_page_3_Figure_1.jpeg)

- 1. Touchez la zone de couleur souhaitée dans la barre de couleur de droite pour effectuer une sélection de couleur approximative.
- 2. Appuyez maintenant sur le bloc de couleur de gauche pour définir l'intensité de la couleur. Si nécessaire, répétez les étapes 1 et 2.
- 3. Les valeurs de couleurs RVB respectives sont affichées en temps réel dans les champs ci-dessous.
- 4. Notez les valeurs de couleur, puis entrez-les dans les champs fournis dans l'application EditColors.

![](_page_3_Figure_6.jpeg)

![](_page_3_Figure_7.jpeg)

L'ordre de tri de la désignation des tuiles utilisées ci-dessous correspond à celui de l'application d'affichage à la page 2 lorsque la fonction "Trier la page 2 par ordre alphabétique" est activée.

![](_page_4_Picture_413.jpeg)

![](_page_5_Picture_414.jpeg)

![](_page_6_Picture_346.jpeg)

#### **\* bzw =** abréviation de **beziehungsweise** soit en Français **: respectivement**

**\* CalCa App =** Calca est une puissante calculatrice symbolique qui vous donne des réponses instantanées au fur et à mesure que vous tapez. Il résout des équations et simplifie des expressions. [\( http://calca.io/](http://calca.io/) ).

#### \* **Ganze breite** = toute la largeur ??

**\* Vspeak** = App chargée de communiquer entre l'électronique de la turbine (appelée ECU) et les télécommandes 2,4 GHz avec télémétrie. Les mesures qui sont généralement affichées sur un panneau de commande seront "converties" et envoyées à la voie de télémétrie du système de télécommande. Dans les systèmes bidirectionnels, tels que Jeti Duplex EX, les données sont transférées dans les deux sens. Pour éviter les répercussions de la commande de la turbine sur le récepteur, la télémétrie et le connecteur ECU de l'ECU VSpeak Converter sont isolés électriquement.

**\* MTAG =** Puce interne pour la télémétrie de la batterie . La puce MTAG passive stocke les données de la batterie telles que le type, le nombre de cellules, la capacité, le taux de C ou l'ID de la batterie. Si nécessaire\*, ces valeurs peuvent être lues avec un capteur NFC externe tel que le JETI MTAG et transférées à la télémétrie de l'émetteur.De même, la puce MTAG intégrée offre la possibilité de compter et de mémoriser les cycles de charge manuellement ou automatiquement. Lorsque plusieurs batteries identiques sont utilisées en série ou en parallèle, cela permet une gestion active plus efficace de la batterie.

#### **Clause de non-responsabilité :**

Alors maintenant, je vous souhaite beaucoup de plaisir avec l'application LUA. Vous pouvez soumettre des demandes de changement, des critiques factuelles et des éloges sur le forum JETI.

Là, vous me trouverez en tant que "Thorn".

Même si je suis sûr que vous utiliserez l'application et les possibilités de l'émetteur de manière responsable, je tiens à souligner que je n'accepte aucune responsabilité ou garantie pour l'application et son utilisation.

Si vous n'êtes pas d'accord, veuillez-vous abstenir d'installer et d'utiliser mon application.